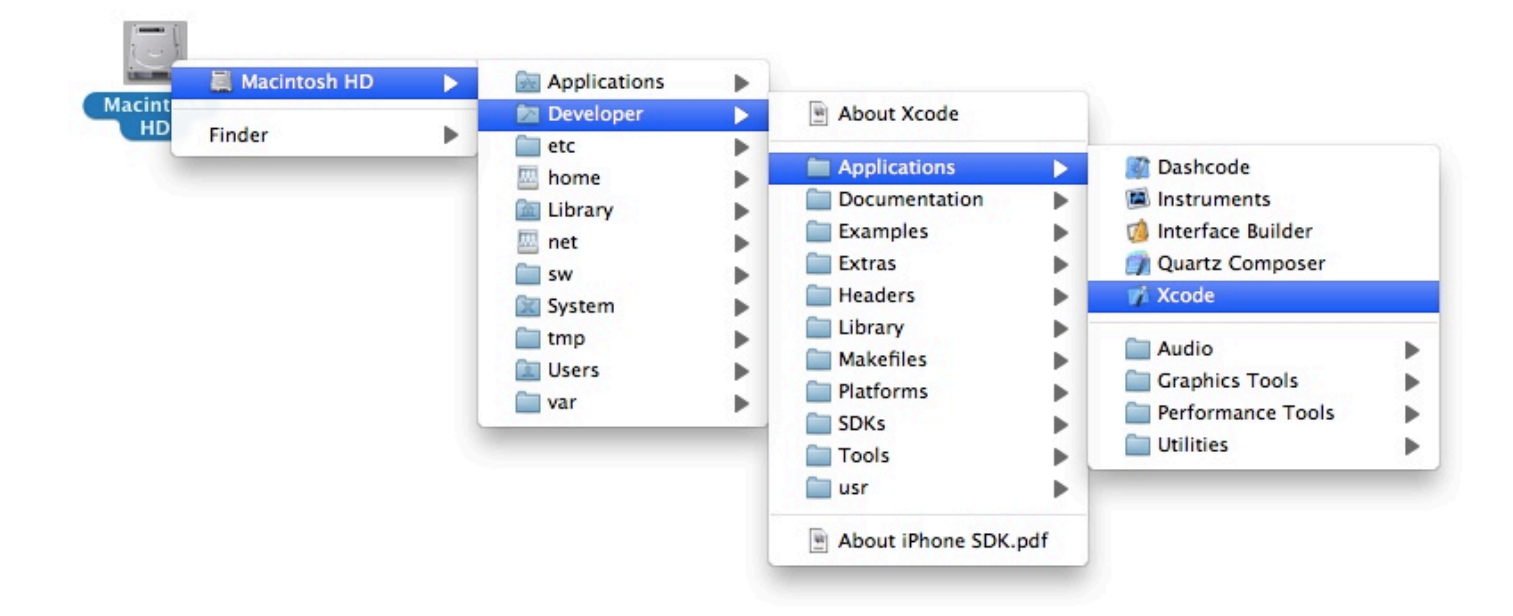

# FolderGlance Scripting Guide

© 2011 Yellow Lemon Software, all rights reserved.

This guide covers FolderGlance 3.0 and later. Last Updated: February 23. 2011.

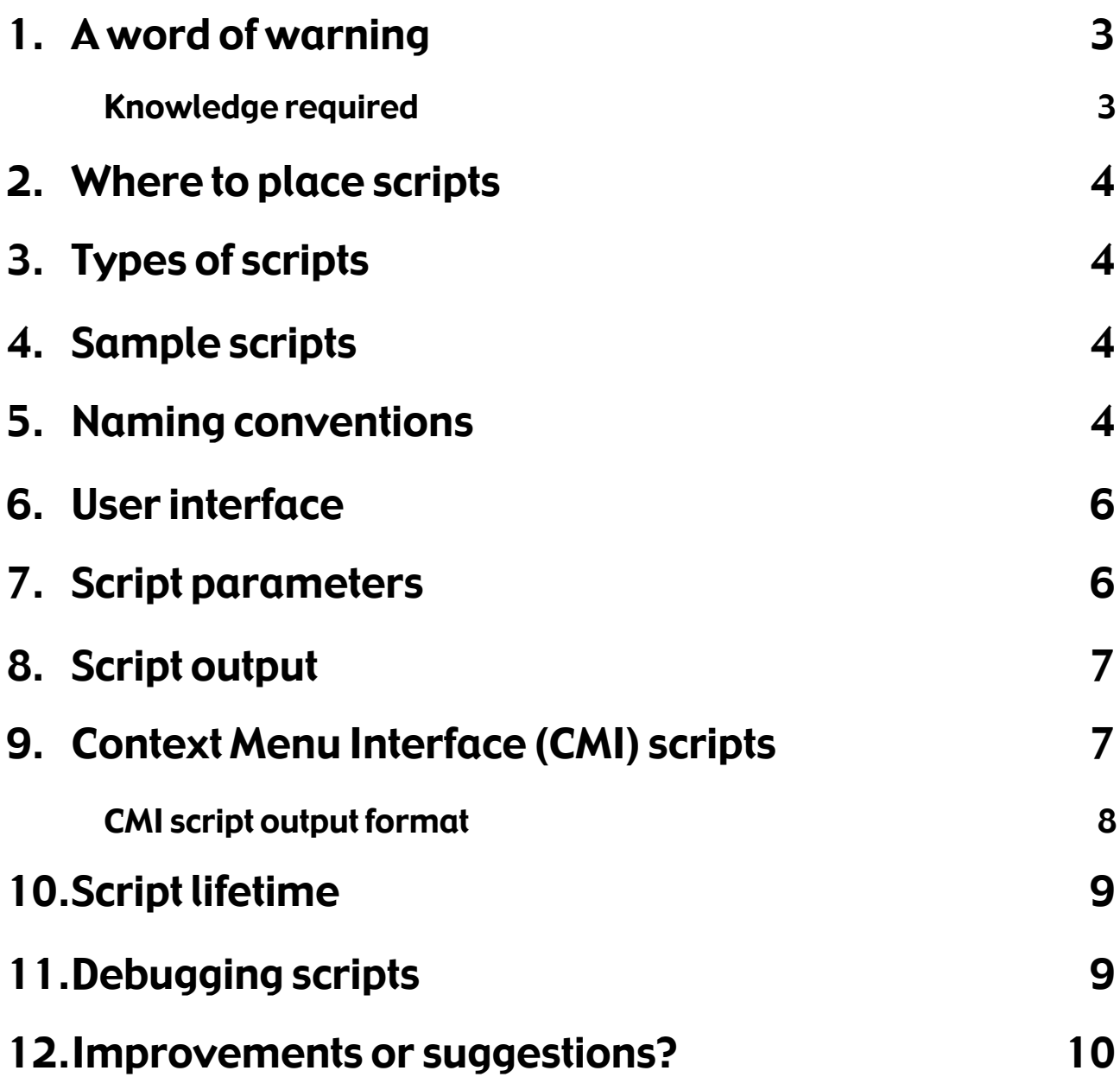

#### <span id="page-2-0"></span>1. A word of warning

FolderGlance Scripts provides a powerful way of extending the functionality of Folder-Glance. However – as they say – *with great power comes great responsibility.* Scripting is not for the faint of heart, and there are many risks you need to be aware of before you start delving into scripts. Scripts can do *anything*, including deleting files or folders, overwriting them, or otherwise corrupt them. Code wisely, and this won't happen. Further, be careful with what you do with the input your scripts get. As an example, consider a Python script that simply does the following:

#!/usr/bin/env python import os, sys os.system("echo "+sys.argv[1])

All this script does is run the shell's built-in "echo" command, printing its value. Seemingly innocous, right? No. This script is very dangerous. Let's say you have a file named as follows (without the quotes): "Dangerous; echo This could be dangerous"

If FolderGlance were to run the above script, the script's output would not be just the path to the file. Instead, due to the semantics of the "os.system()" call and the shell, it would actually *execute part of the file*'*s filename!* The scripts output would be something like the following:

/Users/daniels/Dangerous This could be dangerous

Note how the semi-colon went missing, along with the tail end of the filename. Needless to say, if the name of the file or folder contained "rm -rf /\*" instead of the aforementioned echo command, you would suddenly find yourself without any files on your harddrive.

FolderGlance does not attempt to sanitize input to scripts – that is the script's job. So be careful with what you do within your scripts; seemingly safe calls may well turn out to be unsafe. Yellow Lemon Software takes no responsibility for damage caused to your Mac through the use of FolderGlance or any scripts FolderGlance executes.

With these words of warning in place, please read on to discover how useful scripts can be and how to write them for use with FolderGlance.

#### <span id="page-2-1"></span>1.1. Knowledge required

To successfully write scripts for use with FolderGlance, you should have some programming experience and be familiar with Terminal. I can not provide assistance with programming scripts, although I will help you with specific questions regarding the interface between FolderGlance and your script.

# <span id="page-3-0"></span>2. Where to place scripts

FolderGlance locates its scripts in the FolderGlance Scripts folder. The location of this folder defaults to ~/Library/Application Support/FolderGlance/Scripts/, but can be configured in the Custom Folders section of FolderGlance's preference pane. Any scripts to be executed by FolderGlance must be placed in the folder configured here. Note that when you update FolderGlance, the installer will create a backup of the existing scripts folder and overwrite any scripts that ship with FolderGlance with new versions.

# <span id="page-3-1"></span>3. Types of scripts

Scripts to be executed by FolderGlance must be either marked as executable or have an executable placed in an application bundle. Symbolic links or aliases to executables or application bundles also works. Assuming you have written a script called "my-script.py," you can mark the script as executable by executing the following command in Terminal:

chmod a+x <path to script>/my-script.py

At this point, you should be able to execute the script:

cd <path to script>

./my-script.py

FolderGlance will never execute your script without any arguments. Scripts can be written in any language, as long as you have an interpreter on your system that can execute the script. You can also compile your own binaries from C/C++/Objective-C code (or whatever language you prefer to code in) and use them as scripts.

#### <span id="page-3-2"></span>4. Sample scripts

FolderGlance ships with a number of sample scripts. These scripts are located on the FolderGlance disk image, in the "Sample scripts" folder. The sample scripts provided are:

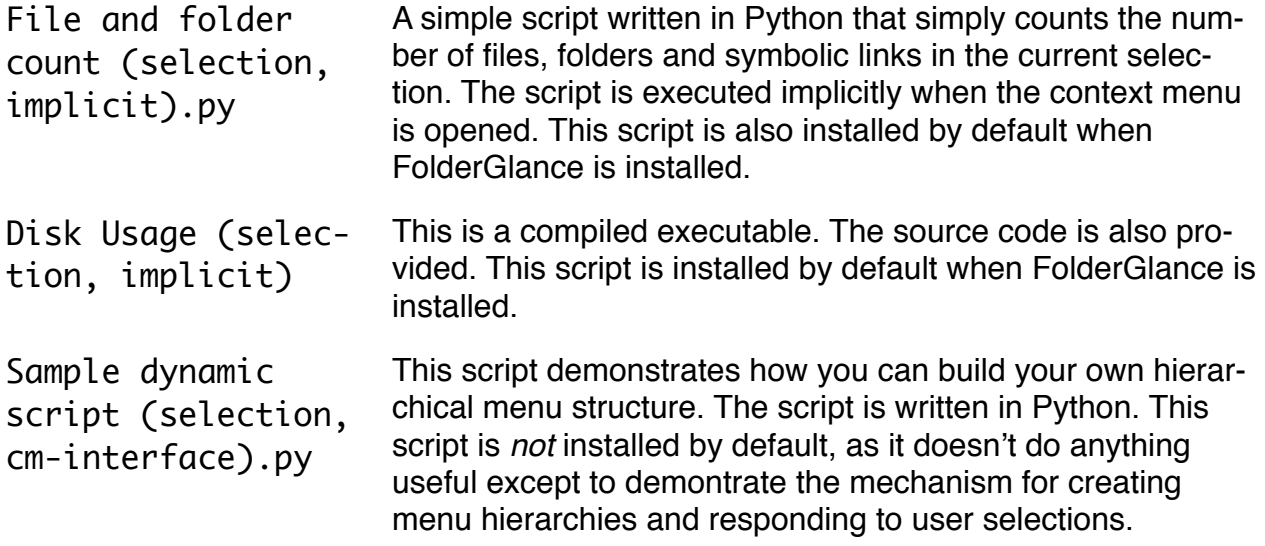

#### <span id="page-3-3"></span>5. Naming conventions

Scripts can be named in almost any way. A script's extension does not impact how it is executed. Special keywords in a script's name impact the way it is executed. FolderGlance looks for keywords in between a set of parentheses in the script's name. These non-case sensitive keywords are:

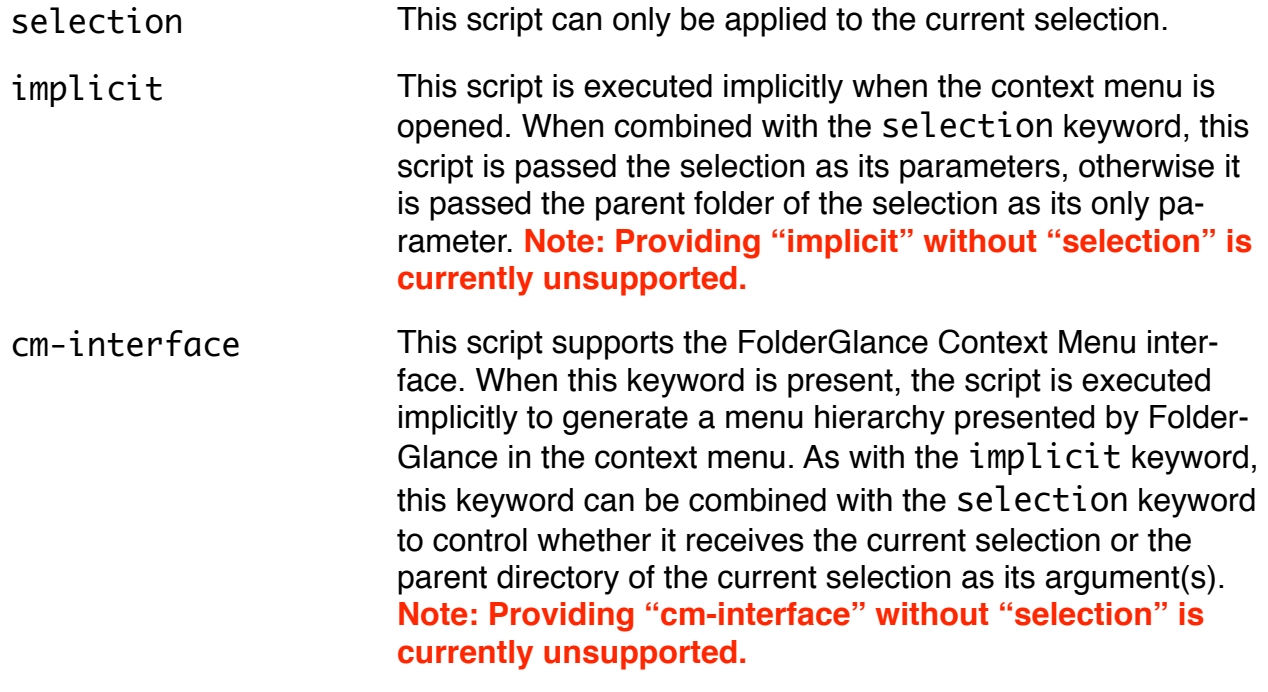

disabled This script will not appear in FolderGlance's menus.

The keywords can be combined by separating each keyword with a comma, although some combinations (or lack thereof) are currently unsupported. Some example script names and their effect are shown below:

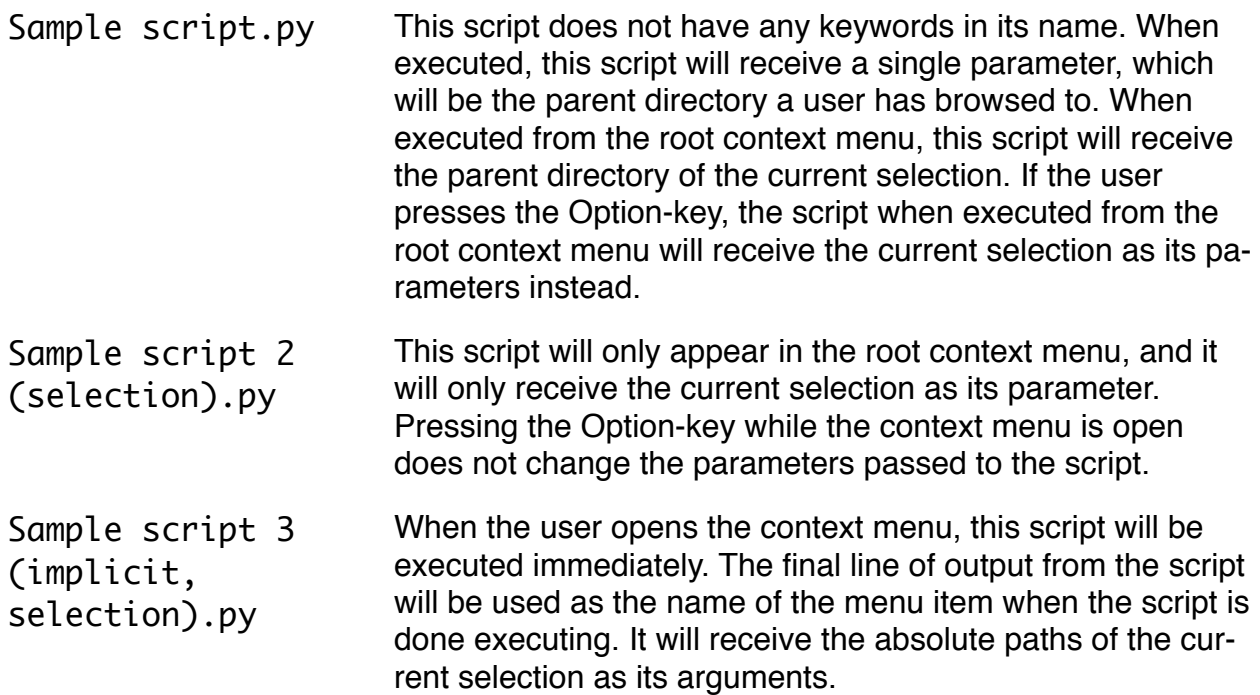

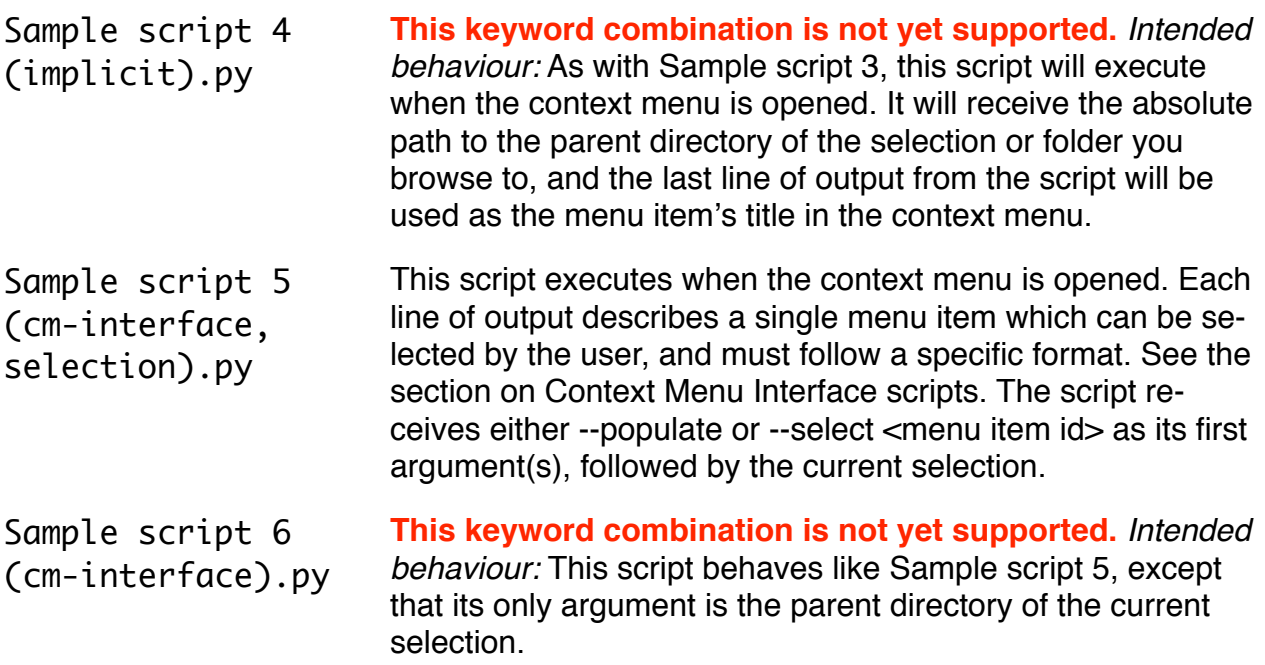

Note that the keywords and their associated parentheses are filtered from the script name when the name is shown in the context menu. Some of the combinations are not yet supported, and may produce unexpected behaviour.

#### <span id="page-5-0"></span>6. User interface

All scripts, with the exception of scripts tagged with the cm-interface keyword, produce a single menu item in FolderGlance's root context menu. Scripts without the selection or implicit keywords applied will also have a menu item appear at the top of the menu in folders you browse to. The title of these menu items is the name of the script, sans any keywords and their associated parentheses. When the user selects a menu item associated with your script, your script is executed with the relevant parameters; either the absolute paths to the current selection, or a path to the directory being browsed to.

If the script is tagged with the implicit keyword, the script is executed immediately when the context menu is opened. Once the script has finished executing, the menu item's title is changed to the last line of the script's output, and the menu item is disabled (since it has already executed).

Note that currently, implicitly executed scripts that do not apply to the selection are only executed for the parent folder of the current selection, and not for any folders you browse to.

# <span id="page-5-1"></span>7. Script parameters

In general, all scripts receive absolute paths as their parameters. Scripts typically operate on either the selection or a single directory. When operating on the selection, the parameters will contain at least one path to either a file or folder, and possibly several such paths. If a path points to a symbolic link or alias, the script will have to resolve the link or alias itself.

The exception to this is for scripts with the cm-interface keyword in their names. See the section on Context Menu Interface (CMI) scripts for more information on the parameters to CMI scripts.

# <span id="page-6-0"></span>8. Script output

FolderGlance only uses output from scripts that are executed implicitly. To execute a script implicitly, the script's name must contain either the implicit or cm-interface keyword. Output should be sent to standard out.

Scripts with the implicit keyword must print at least one line to standard out. The last line printed by a script will be used by FolderGlance to replace the title of the script's menu item. While the script is executing, FolderGlance will show "Computing result…" as the title of the script's menu item. The title is updated when the script finishes executing. For the expected output from CMI scripts, see the section on CMI scripts.

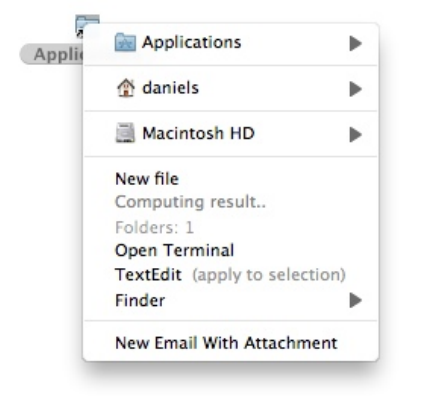

1. The disk usage script is computing the size of the Applications folder

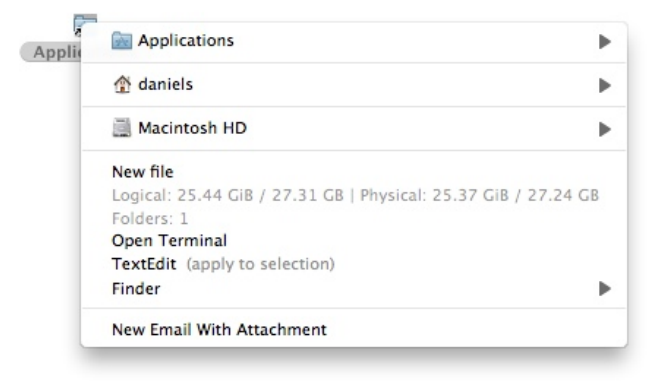

2. After a short while, the script is done executing, and "Computing result…" is replaced with the script's output.

# <span id="page-6-1"></span>9. Context Menu Interface (CMI) scripts

Context Menu Interface scripts are different from regular FolderGlance scripts in that they are expected to produce a menu structure that FolderGlance will interpret and use to generate a menu hierarchy. An example of such a hierarchy is shown in the screenshot below. The red highlight indicates menu items generated by the script.

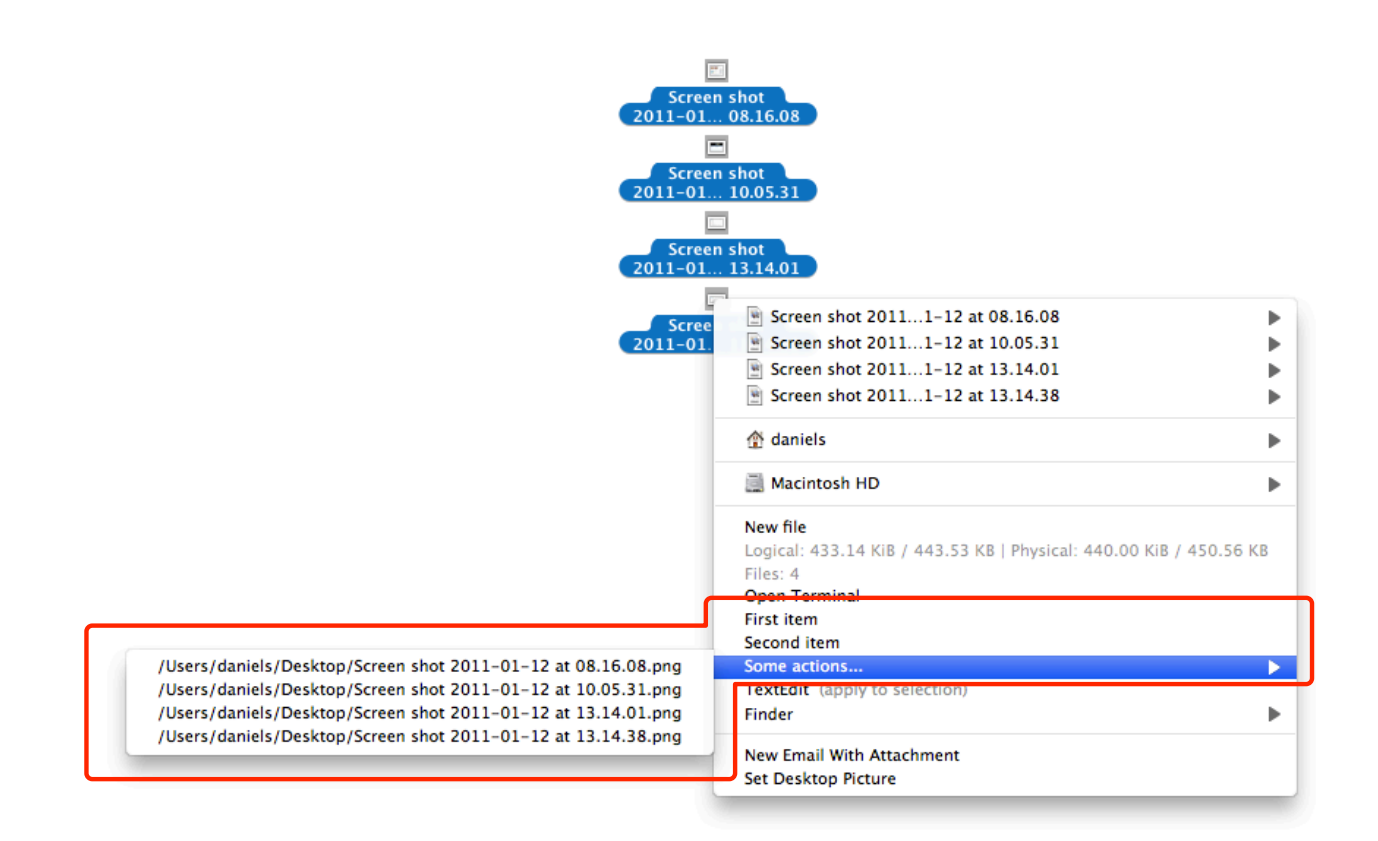

To accomplish this, CMI scripts are executed twice: First, when the context menu is opened, and second only if the user selects one of the menu items produced by the script. The first time a CMI script is executed, the first argument to the script will be --populate. On the second invocation, the script's two first arguments will be --select <menuitem-id>. The remaining arguments (paths to files and folders) will remain constant in between the two invocations. To summarize, a CMI script is conceptually invoked as follows:

```
./my-cmi-script --populate <path1 [path2 ...]>
or
  ./my-cmi-script --select <menu-item-id> <path1 [path2 ...]>
```
Since the script doesn't keep running in between the first and second invocation, it needs to generate a set of menu item IDs based on the parameters it receives. These menu item IDs are sent back to FolderGlance, along with the title of the menu item. When a user selects an item generated by your script, it is invoked again, this time with --select  $\epsilon$  -menu-item-id as its first two arguments. Note that the menu item IDs you generate should be unique. If you supply two items that both use the same menu item ID, the behaviour of your script will probably not be as expected.

#### <span id="page-7-0"></span>9.1. CMI script output format

The following specifies how your script should print its output in order to generate a menu structure:

```
0
[tabs] <title> <tab> <unique-id> <tab> <flags>
```
...more items following above specification, one per line The first line of output should be the numeral zero ("0"), followed by a newline. This indicates to FolderGlance which version of the output format is in use; currently only version 0 is defined. Every line following this line describes a single menu item. Each line is divided into fields, using the tab-character to separate different fields.

The first field is the menu item's title. The next field is the menu item's unique ID, which should be a 32-bit literal integer. The final item is the menu item's flags. At present, flags are not used by FolderGlance, and this field should be set to 0.

Before the first field, zero or more tab-characters may be present. These indicate the submenu level that the item being described should appear at. It is an error to nest an item more than one level below the level above it.

The following example demonstrates the output to generate six items, where the last items appear in sub- and subsubmenus (similar to the screenshot shown above). For clarity, the actual tab-character has been replaced with the text <TAB>. The script's command is also shown with a dummy path:

```
./my-cmi-script --populate /
\OmegaMy first item<TAB>0<TAB>0
My second item<TAB>1<TAB>0
My first submenu<TAB>2<TAB>0
<TAB>My first submenu item<TAB>3<TAB>0
<TAB>Second submenu item, with submenu<TAB>4<TAB>0
<TAB><TAB>Subsubmenu item<TAB>5<TAB>0
```
If the user then selects for instance item four, "My first submenu item," the script will be executed again as follows:

```
./my-cmi-script --select 3 /
```
To learn more about writing a CMI script, look at the sample script called "Sample dynamic script (selection, cm-interface).py". This script is located on the FolderGlance disk image, in the Sample scripts folder.

#### <span id="page-8-0"></span>10.Script lifetime

Scripts executed by FolderGlance are not terminated. If you need to cancel a script, you will need to use for instance Activity Monitor to locate the script's process and force quit it from there.

In the future, scripts tagged with the implicit keyword will be terminated once the context menu is closed, however no such restriction is in place for scripts executed in response to the user selecting a script's menu item.

# <span id="page-8-1"></span>11.Debugging scripts

In general, it is best to debug your scripts by running them manually from Terminal and inspect their output. Only once you are confident that you get the results you expect, should you place the script in FolderGlance's scripts folder. There are two further techniques you

can use for debugging: Start the Finder in Terminal, and enable FolderGlance's debug output.

To start the Finder in Terminal, execute the following command in Terminal (it is all one line):

killall -9 Finder && /System/Library/CoreServices/Finder.app/Contents/MacOS/Finder

This will enable you to see information the script sends to standard error as they run. Alternatively, you can terminate the Finder more gracefully as follows:

osascript -e 'tell app "Finder" to quit' && /System/Library/CoreServices/Finder.app/Contents/MacOS/Finder

You can also enable debug output in FolderGlance. Be warned that FolderGlance may print a lot of information, and little of it is related to scripts. To enable debug output, open System Preferences. Next, while holding the Option (Alt) key down, open the Folder-Glance preference pane and release the Option key. Select the Advanced section, in which there should now be a popup that allows you to turn logging off, send log output to standard out (good for when you run the Finder from Terminal), or to a file. If you choose to log to file, output will be stored in ~/Library/Logs/FolderGlance.log.

# <span id="page-9-0"></span>12.Improvements or suggestions?

If you have any suggestions on how this guide could be improved, or how FolderGlance's scripting support could be improved, please feel free to send me an e-mail with your comments: [yls@scsc.no.](mailto:yls@kagi.com)